# **OBTENTION D'AIDE**

Si vous rencontrez des problèmes avec votre produit LaCie, consultez la tableau ci-après pour la liste des ressources disponibles.

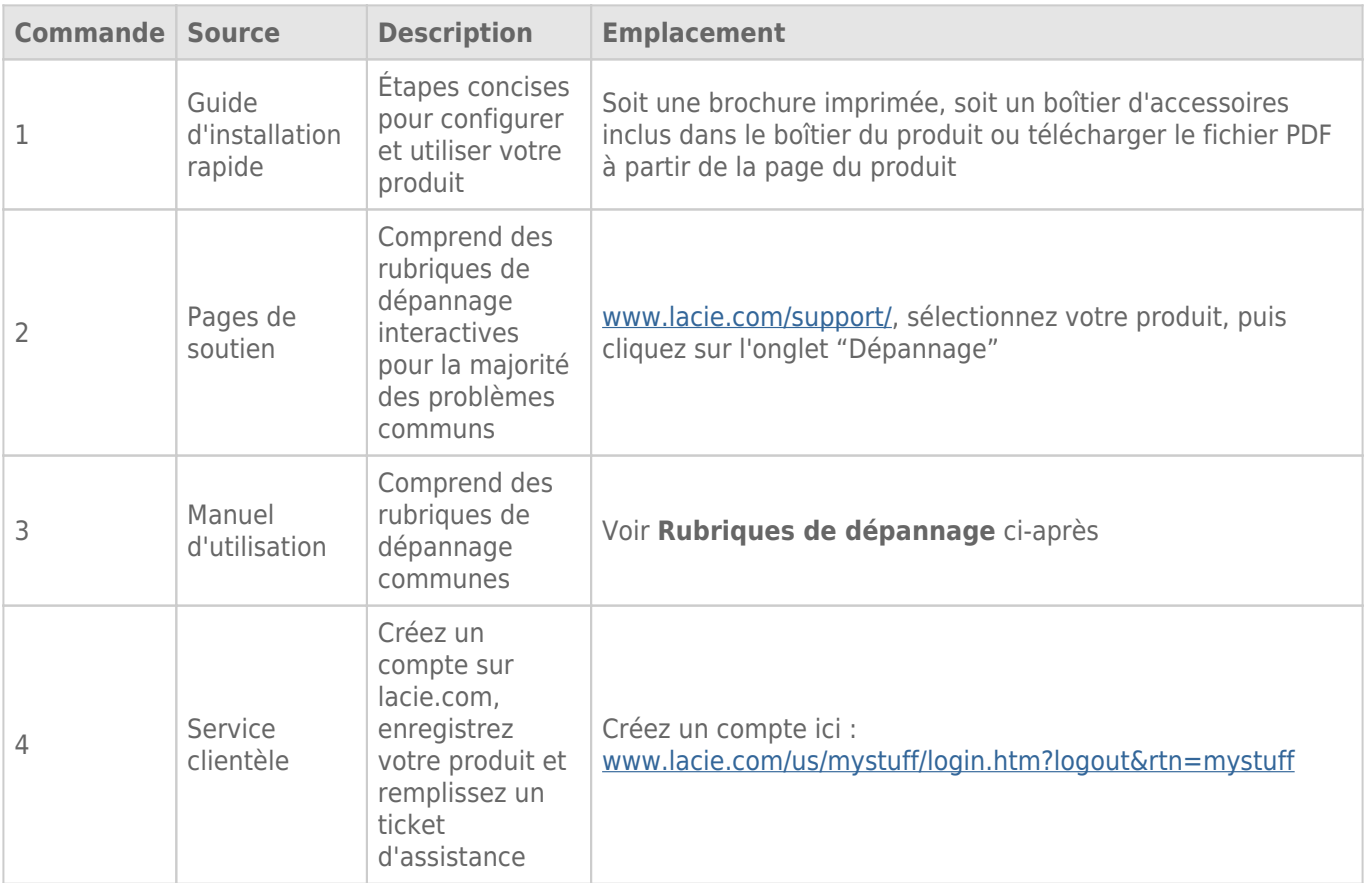

**NB :** LaCie a pour mission de fournir des produits de qualité supérieure afin d'enrichir la vie de ses clients. Afin d'aider LaCie à offrir une assistance à la clientèle de meilleure qualité, nous vous encourageons à créer un compte et à enregistrer votre produit sur [www.lacie.com/us/mystuff/login.htm? logout&rtn=mystuff.](http://www.lacie.com/us/mystuff/login.htm? logout&rtn=mystuff) Vous pouvez ainsi nous transmettre des retours d'informations importantes et recevoir des mises à jours relatives à votre périphérique LaCie.

## RUBRIQUES SUR LE DÉPANNAGE

**Remarque :** Le service de dépannage interactif, un moyen très efficace de résoudre les problèmes rencontrés avec votre produit, est disponible à l'adresse [www.lacie.com/support/.](http://www.lacie.com/support/) Sélectionnez votre produit, puis cliquez sur l'onglet « Dépannage ».

#### **Le LaCie 8big Rack Thunderbolt 2 ne sera pas activé.**

[Q : Pouvez-vous vérifier que le LaCie 8big est correctement connecté ?](#page--1-0)

R : Assurez-vous que :

- Les câbles d'alimentation sont correctement branchés à un ou deux bloc(s) d'alimentation et à une source d'alimentation électrique.
- Le câble Thunderbolt est branché à un ordinateur qui prend en charge la technologie Thunderbolt de première génération ou Thunderbolt 2.
- L'ordinateur connecté au LaCie 8big est sous tension.
- Le bouton marche/arrêt sur la face avant du LaCie 8big a été enfoncé comme indiqué à la section [Installation](http://manuals.lacie.com/fr/manuals/8big-rack-thunderbolt2/setup).

[Q : Un problème a-t-il été détecté au niveau d'un ou des deux bloc\(s\) d'alimentation ?](#page--1-0)

R : Votre LaCie 8big est équipé de blocs d'alimentation redondants. Chaque bloc fournit une alimentation suffisante au fonctionnement du LaCie 8big en cas de défaillance de l'autre bloc. Contactez l'assistance technique LaCie si vous soupçonnez une défaillance au niveau d'un ou des deux blocs d'alimentation. Dans les rares cas où les deux blocs d'alimentation tombent en panne en même temps, il peut vous être demandé d'envoyer le boîtier à LaCie pour examen.

#### **Le LaCie 8big s'éteint lorsque je monte un périphérique en série.**

[Q : Le produit s'éteint-il dès que le périphérique et le port Thunderbolt 2 du La Cie 8big entrent en contact ?](#page--1-0)

R : Il est possible que le périphérique ne soit pas compatible avec les produits Thunderbolt. Débranchez les périphériques que vous avez branchés et redémarrez le produit.

#### **Le LaCie 8big ne répond pas.**

[Q : Avez-vous essayé de redémarrer le système ?](#page--1-0)

R : Éjectez le volume de l'ordinateur et arrêtez le LaCie 8big en appuyant un court instant sur le bouton situé sur la face avant. Si rien ne se passe au bout de quelques minutes, vous pouvez forcer l'arrêt du LaCie 8big. Pour ce faire, appuyez longuement sur le bouton (plus de quatre secondes) avant de le relâcher. Une fois éteint, appuyez et relâchez immédiatement le bouton situé sur la face avant pour redémarrer le produit.

Remarque : il n'est pas recommandé d'appuyer longuement sur le bouton dans des conditions de fonctionnement normales, vous risqueriez de perdre des données. Lorsque le voyant d'activité ne clignote plus en bleu, vérifiez que votre ordinateur est correctement branché aux volumes du LaCie 8big.

#### **Le LaCie 8big est en surchauffe.**

[Q : La température ambiante est-elle trop élevée ? La sortie d'air est-elle bloquée ? Avez-vous constaté un](#page--1-0) [dysfonctionnement sur plusieurs ventilateurs ?](#page--1-0)

R : Si la température ambiante est inférieure à 40 °C et si le système de ventilation est dégagé, il est possible qu'un ou plusieurs ventilateur(s) présente(nt) un dysfonctionnement. Contactez l'assistance technique LaCie.

#### **Je ne sais pas si je dois mettre à jour le firmware du LaCie 8big.**

[Q : Où puis-je vérifier la version du firmware ?](#page--1-0)

R : Consultez LaCie RAID Manager pour connaître la version du firmware.

[Q : Comment puis-je savoir s'il s'agit de la dernière version du firmware ?](#page--1-0)

R : Consultez la section [LaCie technical support](http://www.lacie.com/us/support/) pour obtenir les dernières informations sur le produit.

### Problème : Je ne vois pas le LaCie 8big sur mon ordinateur.

[Q : Avez-vous installé LaCie RAID Manager ?](#page--1-0)

R : Le programme d'installation de LaCie RAID Manager comprend un pilote qui permet de reconnaître et d'afficher le disque de stockage 8big.

[Q : Des périphériques dotés de la technologie Thunderbolt de première génération et/ou Thunderbolt 2 sont-ils branchés sur](#page--1-0) [le même port ?](#page--1-0)

R : Débranchez les autres périphériques Thunderbolt et vérifiez si le volume LaCie 8big s'affiche sur le bureau.

[Q : Les icônes correspondant au\(x\) volume\(s\) du LaCie 8big s'affichent-elles sur le bureau ?](#page--1-0)

R : Les icônes du disque dur du système de stockage doivent s'afficher sur votre bureau. Vérifiez que les préférences du Finder pour l'affichage des disques durs externes sur le bureau sont sélectionnées sous **Finder > Préférences > Général**.

[Q : Le boîtier Thunderbolt 2 est-il branché à un ordinateur compatible avec la technologie Thunderbolt de première](#page--1-0) [génération ou la technologie Thunderbolt 2 ?](#page--1-0)

R : La technologie Thunderbolt de première génération et la technologie Thunderbolt 2 reposent sur une connexion Mini DisplayPort. Bien que les ordinateurs Macintosh plus anciens soient équipés de connecteurs Mini DisplayPort, ceux-ci servent uniquement à connecter un ou plusieurs moniteurs. Les anciens ordinateurs Mac

équipés de connecteurs Mini DisplayPort ne prennent pas en charge les périphériques dotés de la technologie Thunderbolt 2, tels que le disque de stockage LaCie 8big.

[Q : Avez-vous suivi la procédure d'installation appropriée ?](#page--1-0)

R : Consultez la procédure d'installation ([Installation\)](http://manuals.lacie.com/fr/manuals/8big-rack-thunderbolt2/setup). Assurez-vous que les deux extrémités du câble Thunderbolt sont correctement connectées aux ports et que le périphérique est alimenté par le bloc d'alimentation fourni.

[Q : J'ai connecté le boîtier à mon nouvel ordinateur Mac avec un ancien câble Mini DisplayPort que j'utilise pour mes](#page--1-0) [moniteurs. Pourquoi les volumes n'apparaissent-ils pas sur le bureau ?](#page--1-0)

R : Les périphériques de stockage Thunderbolt 2 nécessitent des câbles spécialement conçus pour la technologie Thunderbolt. Utilisez le câble fourni avec votre périphérique.

[Q : J'ai connecté un câble compatible avec la technologie Thunderbolt à mon nouveau Mac, mais le LaCie 8big : \(a.\) ne](#page--1-0) [s'allume pas et/ou \(b.\) n'est pas suffisamment alimenté.](#page--1-0)

R : Le boîtier doit également être alimenté via le bloc d'alimentation fourni. Reportez-vous à [Installation](http://manuals.lacie.com/fr/manuals/8big-rack-thunderbolt2/setup).

[Q : Les deux extrémités du câble Thunderbolt sont-elles correctement branchées ?](#page--1-0)

R :

- Utilisez uniquement un câble compatible avec la technologie Thunderbolt.
- Vérifiez que les deux extrémités du câble Thunderbolt sont entièrement insérées dans leurs ports respectifs.
- Essayez de déconnecter le câble Thunderbolt, puis attendez 10 secondes avant de le reconnecter.
- Si le disque dur n'est toujours pas reconnu, redémarrez l'ordinateur et réessayez.

## Problème : Je reçois des messages d'erreur de transfert de fichier et Time Machine ne fonctionne pas.

[Q : Un message « Erreur 50 » s'est-il affiché lors de la copie de données sur le disque de stockage ?](#page--1-0)

R : Lorsque vous copiez des fichiers ou des dossiers d'un ordinateur vers un volume FAT 32, certains caractères sont ignorés. Il s'agit notamment des caractères suivants :

 $? <$  > / \:

Étant donné qu'il n'offre pas un niveau de performances optimal, LaCie déconseille l'utilisation du système de fichiers FAT 32 avec le périphérique de stockage Thunderbolt 2.

[Q : Avez-vous reçu un message d'erreur vous indiquant que le disque dur a été déconnecté lorsque l'ordinateur a quitté le](#page--1-0) [mode veille ?](#page--1-0)

R : Ne tenez pas compte de ce message. Le disque dur réapparaîtra automatiquement sur le bureau.

## Problème : L'espace disque semble incorrect.

[Q : Je viens d'envoyer de nombreux fichiers dans la corbeille. Pourquoi ne vois-je pas apparaître d'espace supplémentaire](#page--1-0) [pour la copie de nouveaux fichiers ?](#page--1-0)

R : L'espace disque sera récupéré une fois les fichiers effacés. Pour supprimer définitivement ces fichiers :

- Cliquez sur l'icône **Corbeille** sur le Dock.
- Une fenêtre du Finder s'affiche. Cliquez sur **Vider** en haut à droite.

## Problème : La vitesse de la bande passante du LaCie 8big n'est pas optimale. Les taux de transfert sont les mêmes que ceux de mon périphérique de stockage doté de la technologie Thunderbolt de première génération.

[Q : Votre ordinateur est-il équipé de la technologie Thunderbolt 2 ?](#page--1-0)

R : Pour pouvoir bénéficier des taux de transfert offerts par la technologie Thunderbolt 2, le LaCie 8big doit être connecté à un ordinateur qui prend en charge cette technologie.

[Q : Avez-vous monté en série le LaCie 8big avec des périphériques dotés de la technologie Thunderbolt de première](#page--1-0) [génération ?](#page--1-0)

R : Des périphériques dotés de la technologie Thunderbolt 2 peuvent être montés en série avec des périphériques dotés de la technologie Thunderbolt de première génération. Cependant, le LaCie 8big peut uniquement atteindre les taux de transfert assurés par la technologie Thunderbolt 2 s'il est branché directement à l'ordinateur avant les autres périphériques montés en série. Si votre ordinateur prend en charge la technologie Thunderbolt 2, assurez-vous que le LaCie 8big est le premier périphérique du montage en série.

[Q : Avez-vous monté en série le LaCie 8big après un écran ?](#page--1-0)

R : Les périphériques dotés de la technologie Thunderbolt 2 peuvent être montés en série avec un écran. Cependant, le LaCie 8big peut uniquement atteindre les taux de transfert assurés par la technologie Thunderbolt 2 s'il est branché directement à l'ordinateur avant les autres périphériques montés en série. Si votre ordinateur prend en charge la technologie Thunderbolt 2, assurez-vous que le LaCie 8big est le premier périphérique du montage en série.